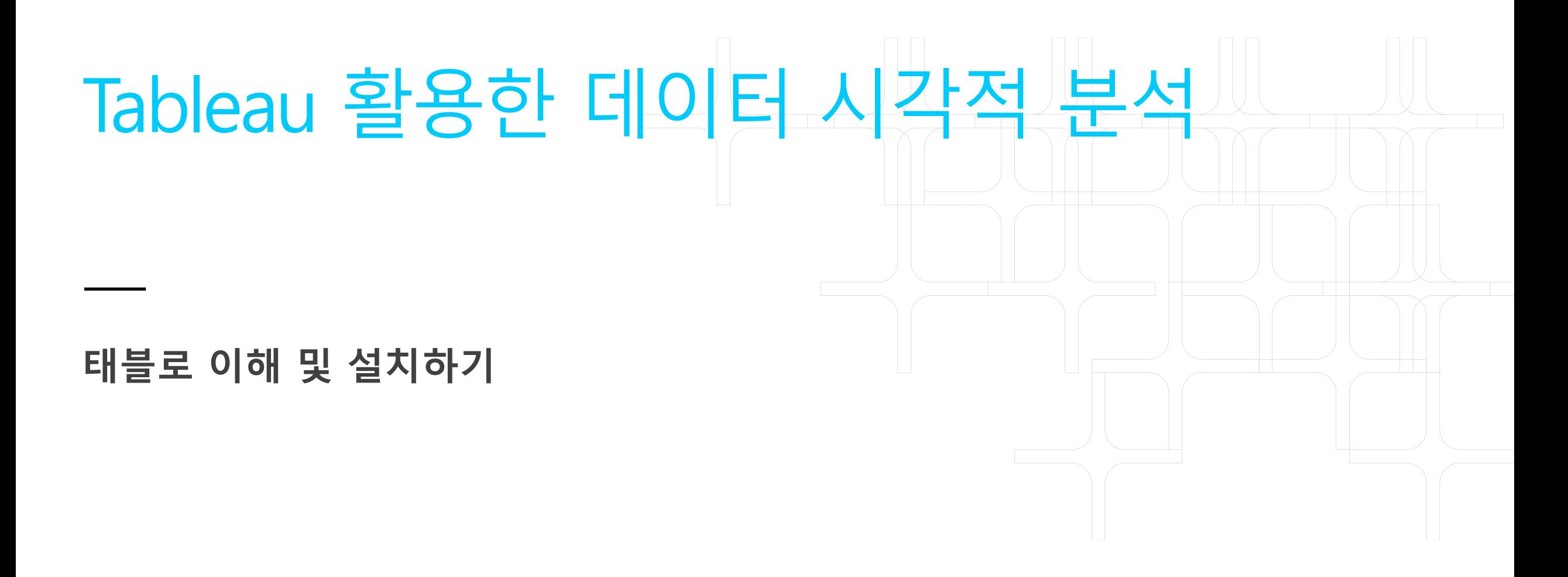

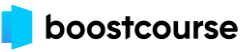

# 태블로 이해 및 설치하기

- (1) 태블로란?
- (2) 태블로 퍼블릭 설치하기
- (3) 데이터 연결하기

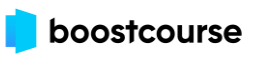

**태블로는?**

**태블로(Tableau)는 데이터를 분석 및 시각화 하는**

**\*Business Intelligence(BI) 솔루션**

**\*BI : 비즈니스를 운영하면서 얻은 데이터를 수집, 저장, 분석하여 성과를 최적화하는 프로세스와 방법을 망라하는 포괄적인 용어**

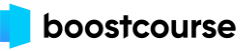

**태블로는?**

**태블로(Tableau)는 데이터를 분석 및 시각화 하는**

**\*Business Intelligence(BI) 솔루션**

**\*BI : 비즈니스를 운영하면서 얻은 데이터를 수집, 저장, 분석하여 성과를 최적화하는 프로세스와 방법을 망라하는 포괄적인 용어**

**다시 말해 데이터를 활용해 최선의 의사 결정을 내리고, 결과적으로 비즈니스 목표를 달성하게 만드는 모든 과정과 방법을 의미합니다. 태블로는 이러한 과정과 방법을 위한 솔루션으로써**

**'사람들이 데이터를 보고 이해할 수 있도록 돕고 있습니다.'**

**(Tableau helps people see and understand data)**

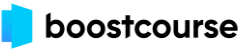

**태블로 소프트웨어 공동 창 립자.**

태블로는 스탠포드 출신의 3명 의 컴퓨터 과학자 Christian Chabot, Chris Stolte, Pat Hanrahan에 의해 2003년에 설 립되었습니다.

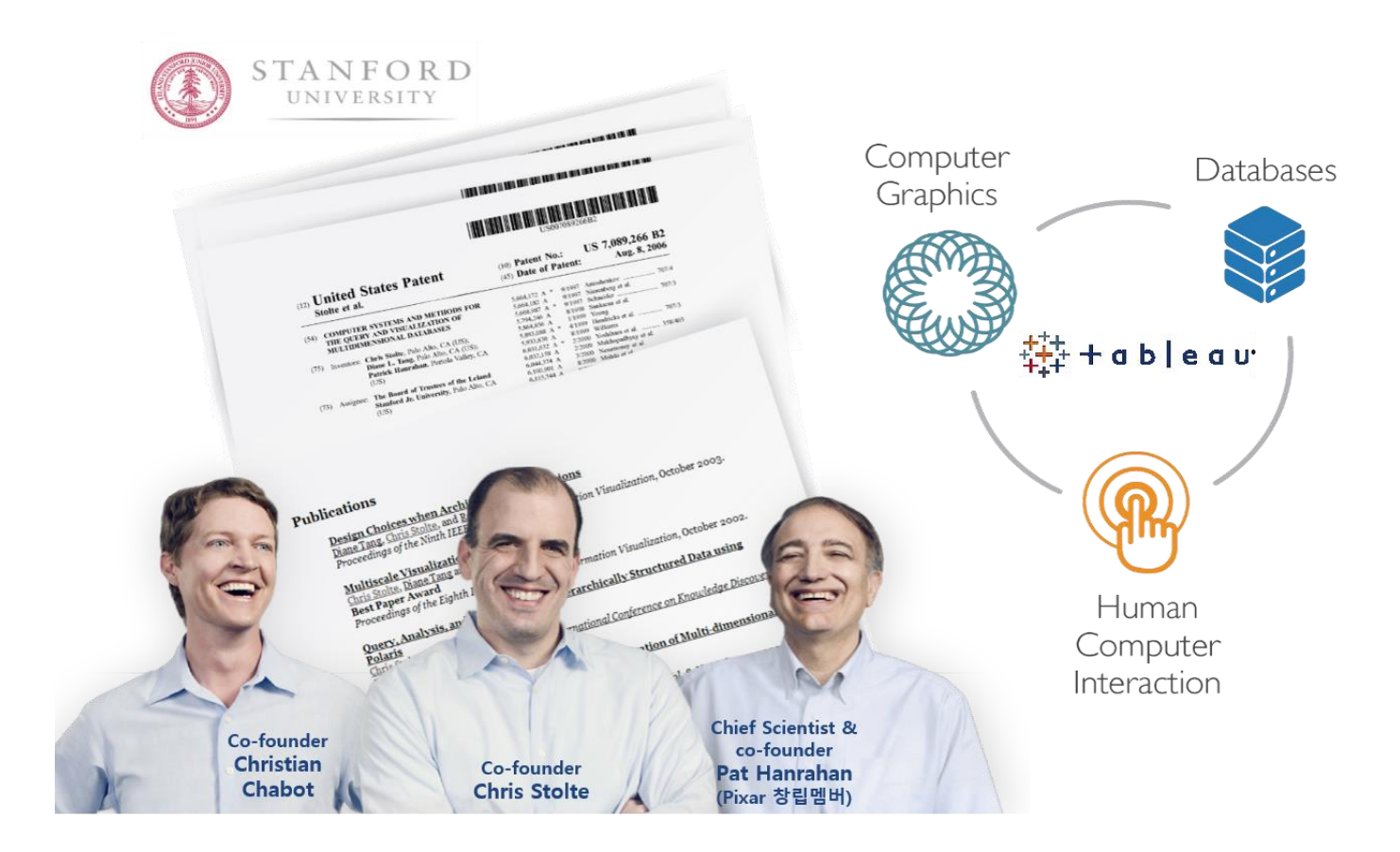

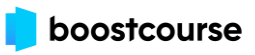

# **태블로의 현재**

### **태블로는 스스로 데이터를 보고 이해하는 셀프 서비스의 분석 영역에서 조직과 조직 구성원이 데이터를 활용하는데 도움을 줍니다.**

**현재 태블로는 데이터 분석 분야의 신뢰받는 리더\*로서 사람과 조직이 한층 더 데이터 기반의 의사 결정을 할 수 있도록 지원합니다. (\*2021년 기준 9년 연속 Gartner가 선정한 Data Visualization and Business Intelligence 분야의 Leader)**

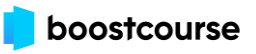

# **태블로의 현재**

**태블로는 현재 전 세계 10만 개 이상의 기업과 수백만 명의 사용자가 이용하고 있는 서비스입니다.** 

**국내에서도 2,000개 이상의 고객사를 확보했고,** 

**스타트업에서 글로벌 거대기업까지 기업의 규모와 상관없이 태블로를 활용하고 있습니다.** 

**태블로는 모든 사람과 조직이 데이터 주도적인 환경을 만들 수 있는**

**데이터 시각화 및 BI 영역의 리더로 평가받고 있으며,** 

**2019년 8월 Salesforce에게 약 18조 5천억 원에 인수되었습니다.** 

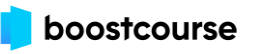

#### Drag & Drop을 통한 탐색적 분석 및 시각화

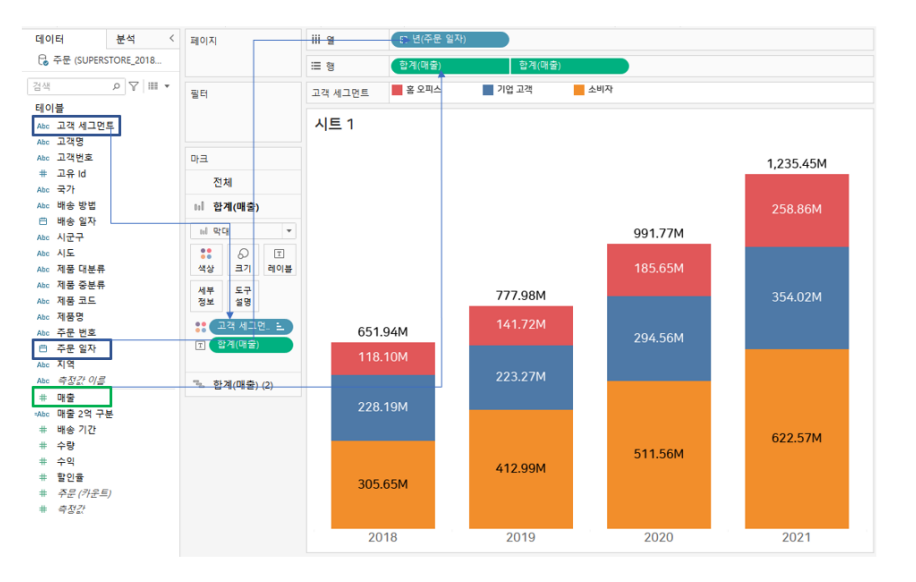

#### **1. Drag & Drop으로 탐색적 분석 및 시각화.**

데이터 원본을 연결 후 보고자 하는 데이터 값을 끌어다 놓기(Drag & Drop)만 하면 데이터 사이언스나 IT 담당자가 아니더라도 누구나 쉽게 데 이터 시각화를 할 수 있습니다.

#### 데이터 원본에 없는 필드를 직접 생성 가능

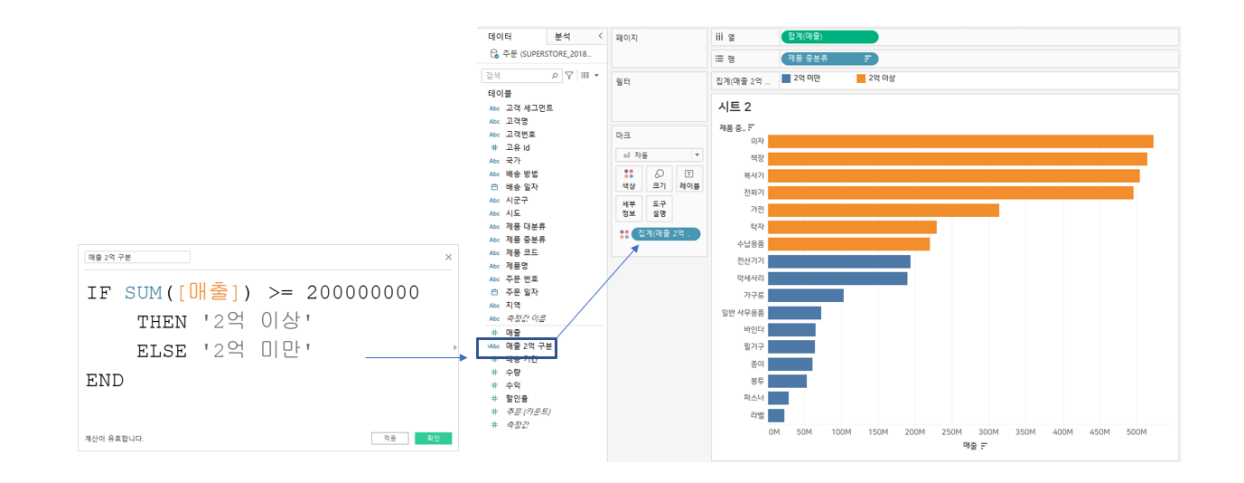

### **2. 데이터 원본에 없는 필드를 직접 생성 가능.**

여러분들이 구한 데이터에는 원하는 수준의 값이 없을 수 있습니다. 이럴 때 태 블로에 내장되어 있는 함수를 이용해 필드를 새로 생성할 수 있습니다. 태블로 에서 제공되는 함수들은 엑셀과 유사한 작동 방식을 갖고 있는 것들이 많아 여 러분들이 사용하실 때 어렵지 않게 익힐 수 있습니다.

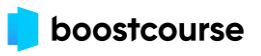

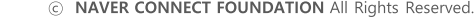

## **3. 다양한 형태의 비주얼리제이션이 가능합니다.**

간단한 시각화 방식인 막대와 라인 차트로 심플하게 화면을 구현할 수도 있지만 여러분들의 머리속에만 있던 혹은 뉴스나 웹페이지에서 본 시각화 를 보고 표현해보고 싶어하는 시각적인 표현방식 대부분 만들 수 있습니 다. 맵을 통한 지리적 표현이라든지 게이지 차트, 선버스트 차트 그리고 생키 차트와 같은 다른 사람들의 시선을 가져올 수 있는 고급 데이터 시 각적 표현이 가능합니다.

Line Chart

Donut & Gauge chart

88.0%

**Sunburst Chart** 

2021-02

 $\begin{array}{l} 0.01 \\ 212742-13 \\ 1.108.8 \times \end{array}$ 

384193081441 ...

**Butterfly chart** 

Sankey chart

11 32 41 53 54 65 65 65

## **4. 공유와 협업이 어디서든 가능.**

사내에서 설치된 모니터와 전광판 형태로 대시보드를 제공하는 것뿐만 아니라 모바일 디바이스에 맞게 대시보드를 제작해 사외에서 이동중에도 회사 KPI 등을 살펴볼 수 있습니다.

다양한 시각화는 Tableau의 장점

**Bar Chart** 

W99.326.42

Map chart

略 章 理

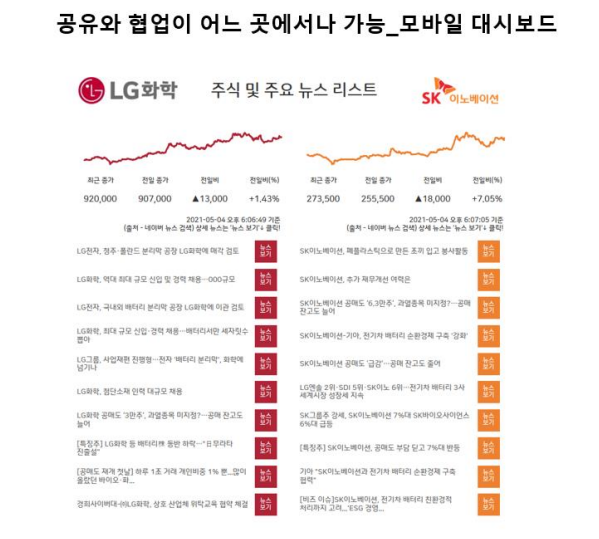

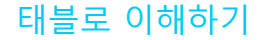

# **태블로가 나아가고자 하는 방향**

**이제 태블로가 나아가고자는 방향은 진정한 의미의 물음과 답을 찾는 과정입니다.** 

**현재 태블로는 진정한 의미의 물음과 답에 집중하고 있습니다.** 

**말 그대로 인간의 언어를 사용한 질문을 이해하고 태블로가 답을 찾을 수 있도록 자연어 분석 및 처리에 집중하고 있습니다.** 

**최근에 출시된 버전에서는 단순히 질문을 입력하면 대화형 시각화 형태로 답을 얻는 Ask Data 기능과**

**데이터를 자동으로 분석해주는 Explain Data 기능 등을 선보이고 있습니다.** 

**현재는 간단한 수준의 질문과 답이 가능하지만, 자연어 처리 기술이 발전된다면 기술 지식이 없는 사용자도 데이터 분석과 그것을 통한 인사이트 발견이 가능할 것입니다.** 

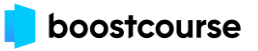

## **태블로 퍼블릭 설치하기**

<https://public.tableau.com/ko-kr/s/download>

## **태블로 데스크탑 (2주 무료 체험)** <https://bit.ly/TabDown>

# **학생용 태블로**

<https://www.tableau.com/ko-kr/academic/students>

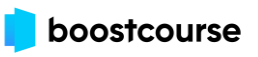

# **태블로 퍼블릭은?**

**Tableau Public은 완전 무료, 완전 공개의 특징을 가지고 있는 무료 비주얼리제이션 플랫폼입니다.**

**전 세계 다양한 사람들이 만든 비주얼리제이션의 광범위한 공유를 통해 영감을 얻고 동기부여를 제공하는 데 많은 도움을 줍니다.**

**이로써 대화가 이뤄지는 모든 곳에서 공감대를 형성하는 데이터 스토리가 일상의 한 부분이 되도록 지원합니다.** 

**또한 다양한 분야의 데이터를 활용한 결과물도 많기 때문에 대시보드를 제작하는데 필요한 레퍼런스를 얻는 데에도 유용합니다.** 

**Tableau Public에 접속해 전세계의 Tableau Master들이 만든 멋진 대시보드를 팔로우하고 다운로드 받아 따라해 보시기 바랍니다.** 

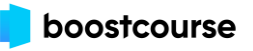

**태블로 퍼블릭에서 Excel 데이터 연결하기**

태블로 퍼블릭의 시작하기 페이 지에서 연결 > 파일에 연결 > Microsoft Excel을 클릭해 SUPERSTORE\_2018-2021.xlsx 파 일을 연결합니다.

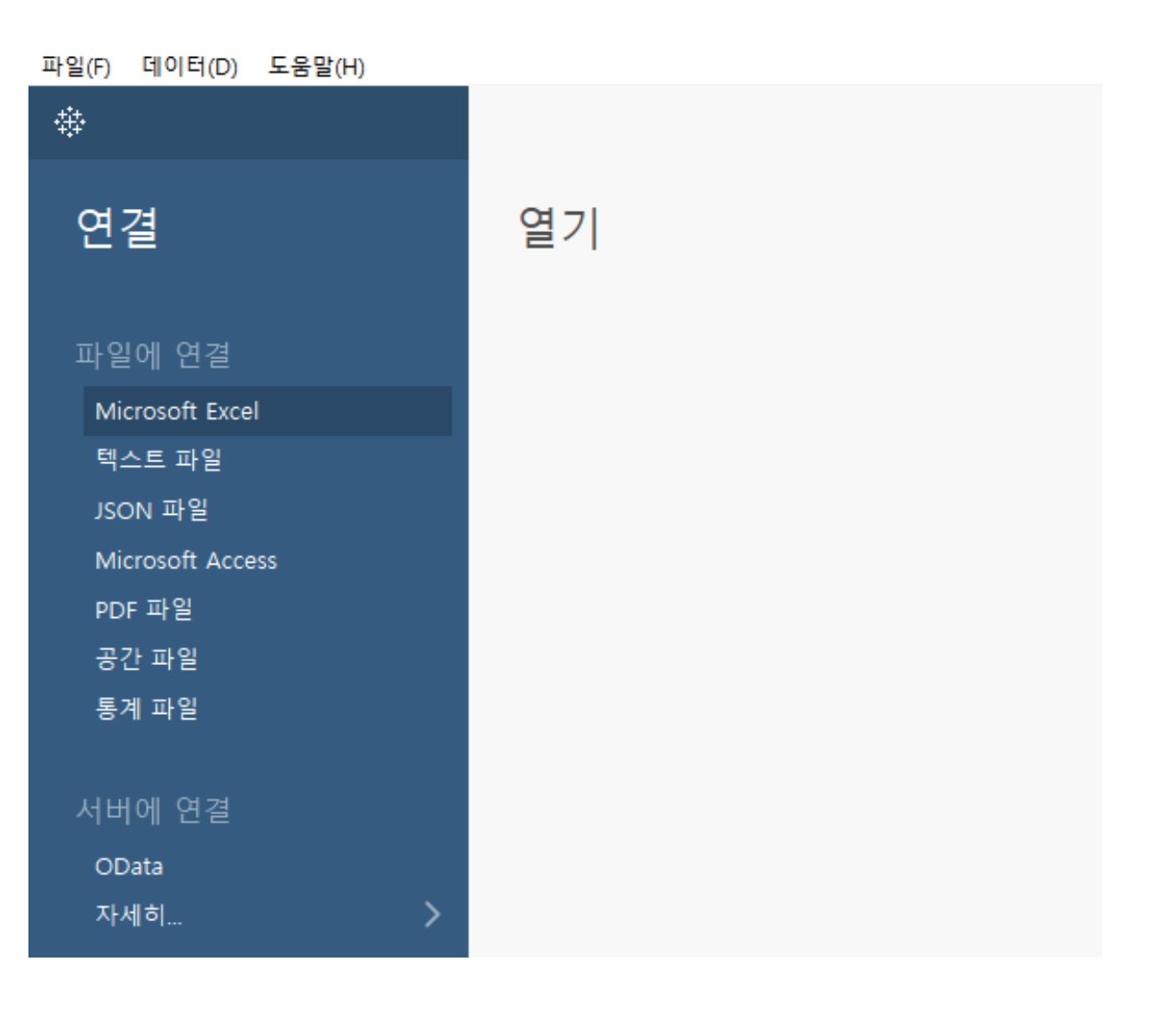

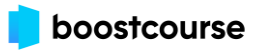

## **Wrap up**

**태블로는 데이터 분석 및 시각화하는 Business Intelligence 솔루션으로 전 세계에서 사랑받는 서비스이자 국내에서도 2000개 이상의 회사에서 활용하고 있습니다.** 

**스타트업부터 글로벌 거대 기업까지 기업의 규모와 상관없이 태블로를 활용하고 있으며, 모든 사람과 조직이 데이터 주도적인 환경을 만들 수 있는 데이터 시각화 및 BI 영역의 리더로 평가 받고 있습니다.** 

**이제부터 우리는 Tableau의 무료 버전인 Tableau Public을 설치했습니다.** 

**(Tableau를 유료로 구매하셔서 License를 갖고 계신 분들은 Tableau Desktop으로 실습하셔도 무방합니다.)**

**이제부터 한 걸음씩 Tableau로 데이터 시각화를 시작해봅시다!**

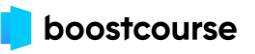

# End of Document

Thank you.

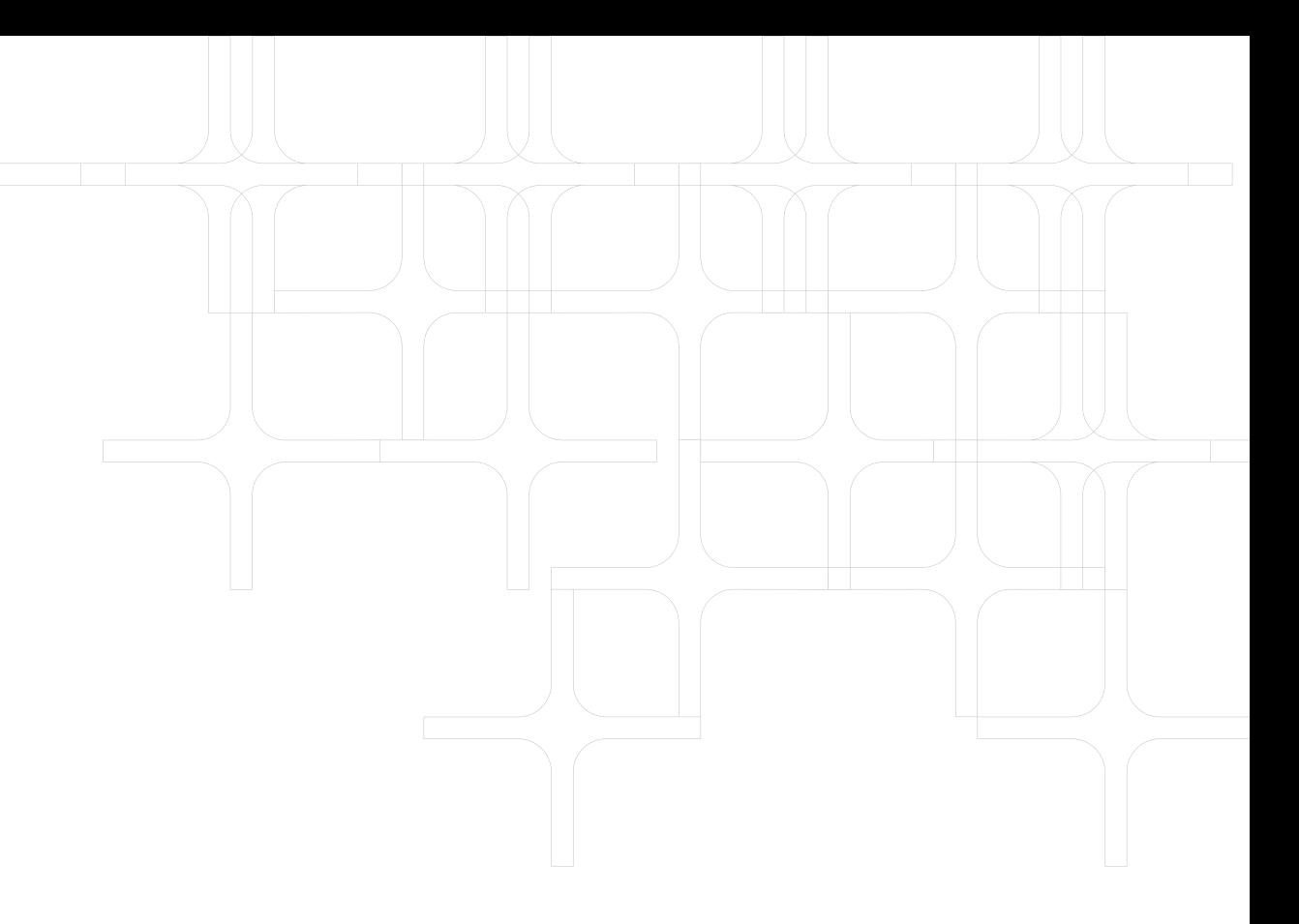

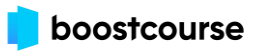

-